# Health Research Full Text Professional

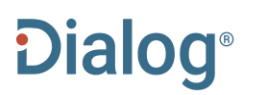

This collection of full-text health-related journals gives Dialog users access to over 14 million full-text articles from a wide selection of publications covering all aspects of health-related subjects including:

- pharmaceuticals
- biomedicine
- health policy and management
- public health
- nursing and allied health
- psychiatry and psychology
- medical devices

If you already subscribe to Embase, Medline, BIOSIS Previews and other major biomedical databases, add Health Research Full Text Professional to your collection to give you seamless access to the full-text of available articles without the need for a separate subscription to the publication or a link resolver. Take advantage of the detailed indexing including MeSH for records that overlap with the Medline database to pinpoint relevant articles - and then get access to any full-text articles available in the *Health Research Full Text Professional* database.

Publishers covered in Health Research Full Text Professional include:

- Emerald Group
- Cambridge University Press
- Slack
- Johns Hopkins University Press
- Walter de Gruyter

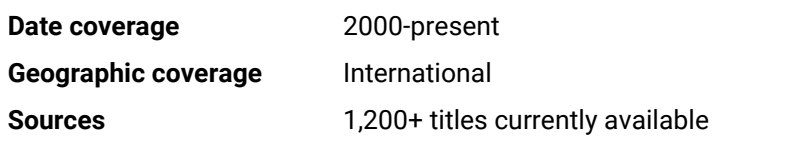

**Document types** Journal articles

**Update frequency** Daily (Monday to Sunday)

### **Publisher**

Health Research Full Text Professional is compiled by ProQuest.

### Sample Document

## **Health Research Full Text Professional**

Full text « Back to results

Add to selected items

@ Order full text **p** Save to My Research M Em

Neural circuitry and precision medicines for mental disorders: are they ΤI compatible?

Dean, Charles E. Psychological Medicine 49.1: 1-8. Cambridge University Press. (Jan 2019)

Highlighting: Off | Single | Multi

Show duplicate items from other databases

#### E Abstract (summary) Translate

#### **AB**

Given the failure of psychiatry to develop clinically useful biomarkers for psychiatric disorders, and the concomitant failure to develop significant advances in diagnosis and treatment, the National Institute of Mental Health (NIMH) in 2010 launched the Research Domain Criteria (RDoC), a framework for research based on the assumption that mental disorders are disorders of identifiable brain neural circuits, with neural circuitry at the center of units of analysis ranging from genes, molecules, and cells to behavior, self-reports, and paradigms. These were to be integrated with five validated dimensional psychological constructs such as negative and positive valence systems. Four years later, the NIMH stated that the ultimate goal of RDoC is precision medicine for psychiatry, with the assumption that precision medications will normalize dysfunctional neural circuits. How this could be accomplished is not obvious, given that neural circuits are widely distributed, have unclear boundaries, and exhibit a significant degree of neuroplasticity, with multiple circuits present in any given disorder. Moreover, the early focus on neural circuitry has been criticized for its reductionism and neglect of the more recent RDoC emphasis on the integration and equivalence of biological and psychological phenomena. Yet this seems inconsistent with the priorities of the NIMH director, an advocate of the central role of neural circuitry and projects such as the Brain Initiative and the Human Connectome Project. Will such projects, at a cost of at least \$10 billion, lead to precision medications for mental disorders, or further diminish funding for clinical care and research?

#### $\lambda$ <sup> $\boxminus$ </sup> **Full Text** Translate

Author for correspondence: Charles E. Dean, E-mail: cdean2465@gmail.com

#### **Introduction**

The goal of precision medicine for mental disorders has its historical roots dating to the nineteenth century, when the early psychiatrists, or 'alienists,' found themselves isolated and often demeaned by their counterparts in medicine and surgery (Mitchell, 1984; Rollins, 2003). The alienists therefore began a quest for parity with other physicians, a quest that became intense with the discovery of the bacterial cause of infectious diseases such as tuberculosis, and, in 1913, with the discovery of treponema pallidum in the brains of patients with tertiary syphilis, who often became psychotic (Shorter, 1997). Here was evidence of linkage between specific causal agents and specific diseases, leading to the concept of a specific - or precise - treatment.

**TX** 

If this could be accomplished in medicine, why not psychiatry? Thus began the search for specificity of diagnosis and treatment in psychiatry, the history of which I have reviewed elsewhere (Dean, 2012, 2017). Despite the search for specificity, the field suffered through a long period wherein primitive therapies (blood-letting, forced injections of mercury and horse serum, tranquilizer chairs) were both damaging and imprecise (Scull, 1986; Valenstein, 1986).

### $(...)$

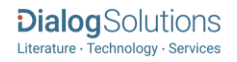

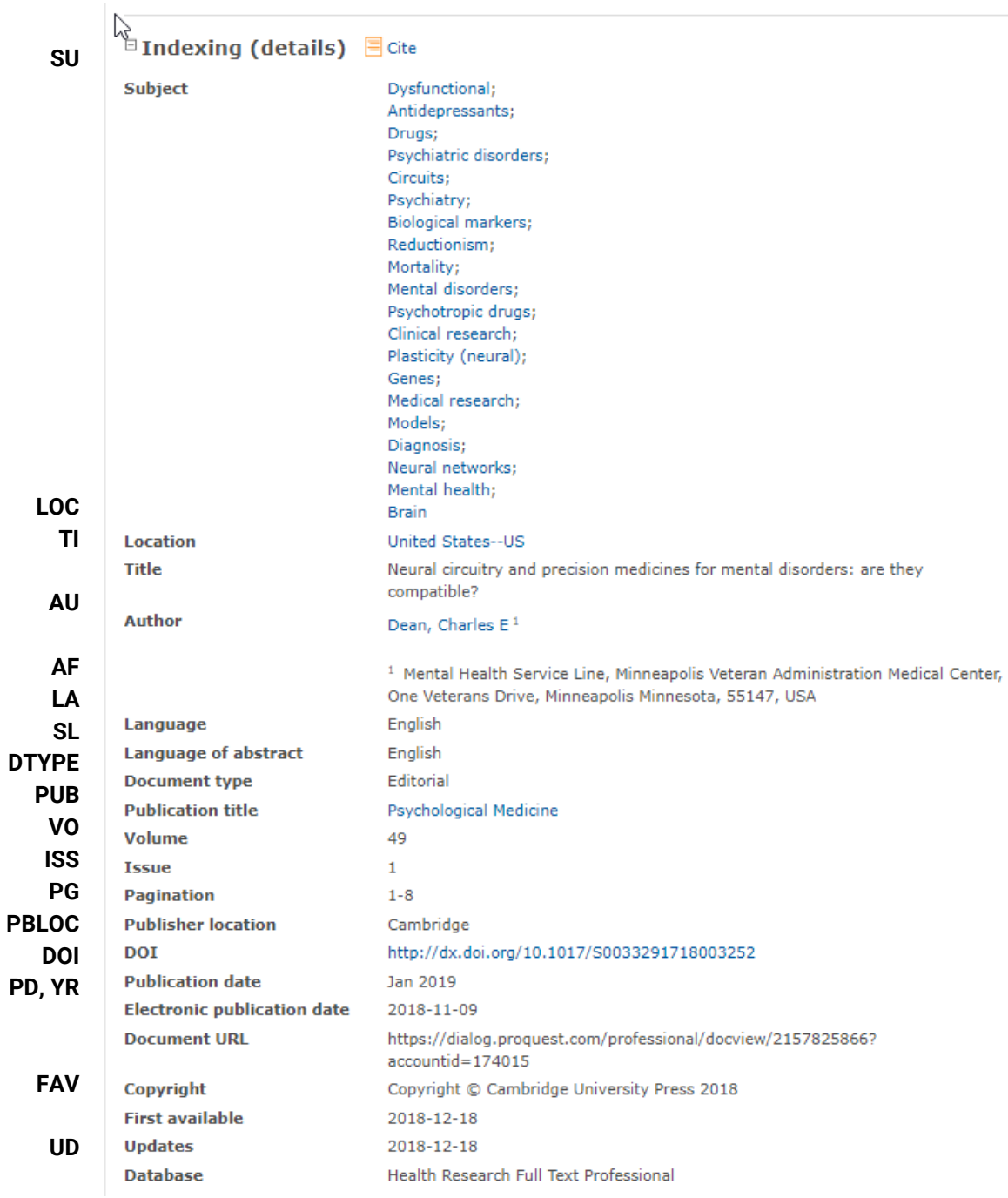

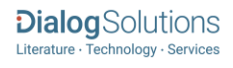

## Search Fields

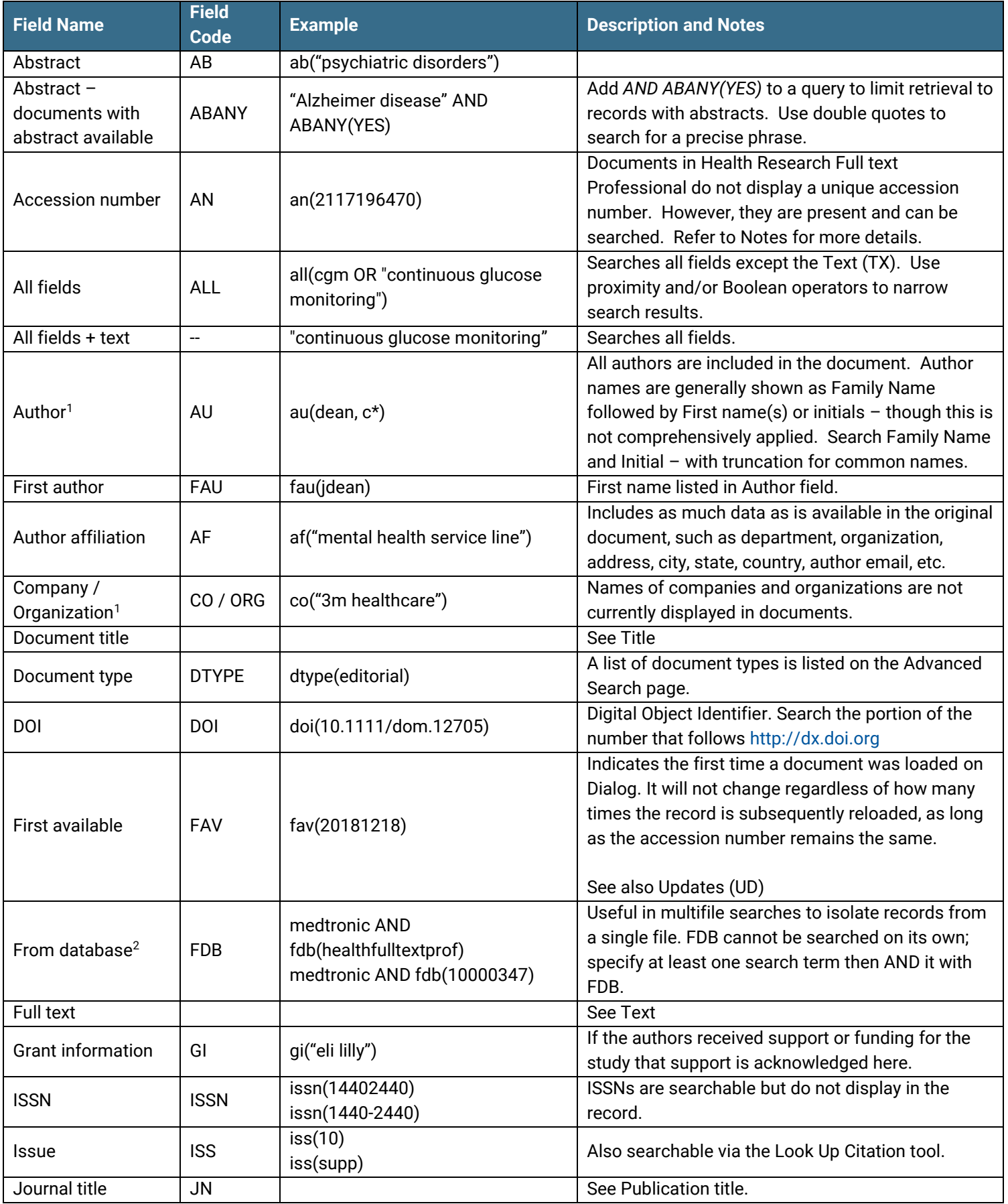

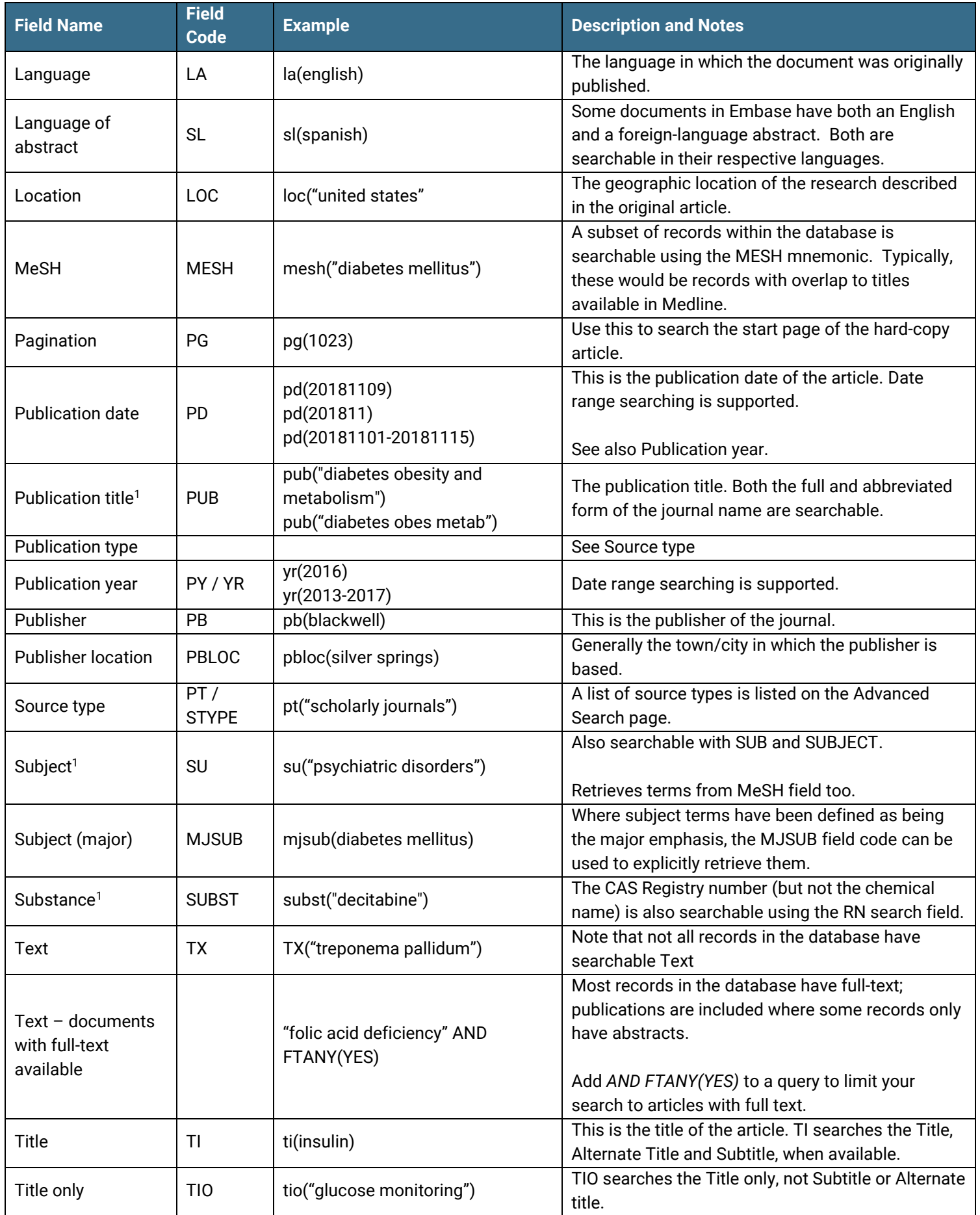

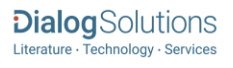

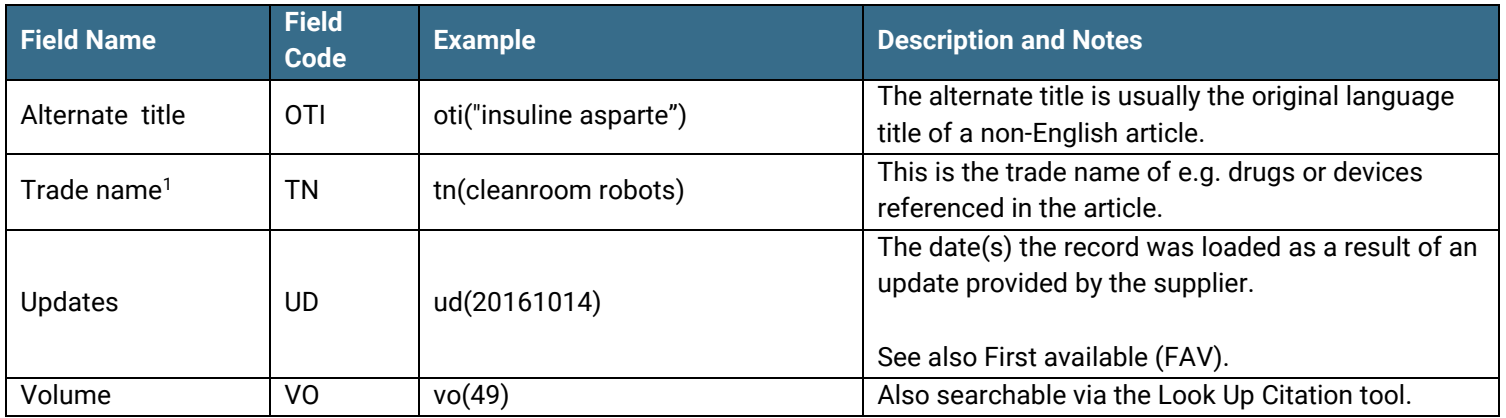

<sup>1</sup> A Lookup/Browse feature is available for this field in the Advanced Search dropdown or in Browse Fields.

 $2$  Click the "Field codes" hyperlink at the top right of the Advanced Search page. Click "Search syntax and field codes", then click on "FDB command" to get a list of database names and codes that can be searched with FDB.

### Search Tools

Field codes are used to search document fields, as shown in the sample document. Field codes may be used in searches entered on the **Basic Search**, **Advanced Search**, and **Command Line** search pages. **Limit options**, **Look up lists**, and **["Narrow results by" filters](#page-5-0)** tools are available for searching. Some data can be searched using more than one tool.

# Limit Options

Limit options are quick and easy ways of searching certain common concepts*.* Check boxes are available for:

### **Full text, Peer reviewed**

Short lists of choices are available for:

### **Document type**, **Language, Source type**

**Date limiters** are available enabling you to select single dates or ranges for date of **publication** and **updated**.

## Look up Lists

You can browse the contents of certain fields by using Look up lists. These are particularly useful to validate spellings or the presence of specific data. Terms found in the course of browsing may be selected and automatically added to the Advanced Search form. Look up lists are available in the fields drop-down:

### **Company/organization**, **Publication title**, **Subject**

## <span id="page-5-0"></span>"Narrow Results By" Filters

When results of a search are presented, the results display is accompanied by a list of "Narrow results by" options shown on the right-hand panel. Click on any of these options and you will see a ranked list showing the most frequently occurring terms in your results. Click on a term to apply it to ("narrow") your search results. "Narrow results by" filters in Embase include:

**Author, Company/organization, Document type, Full text, Language, Peer reviewed, Publication title, Source type, Subject, Publication date** 

## Look Up Citation

If you need to trace a particular bibliographic reference, use the Look Up Citation feature. Find a link to this toward the top left-hand corner of the Advanced Search page, or in the drop list under Advanced on any search form; click this and you will go to a form where you can enter any known details of the citation, including document title, author, journal name, volume, issue, page, publication date, ISSN.

## Notes

### **Accession number**

Unusually for Dialog, accession numbers are not displayed by default within records but they are searchable and can be found within the URL of the record

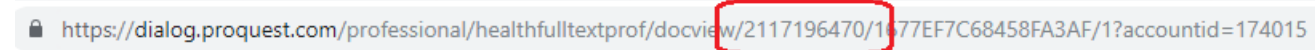

### Document formats

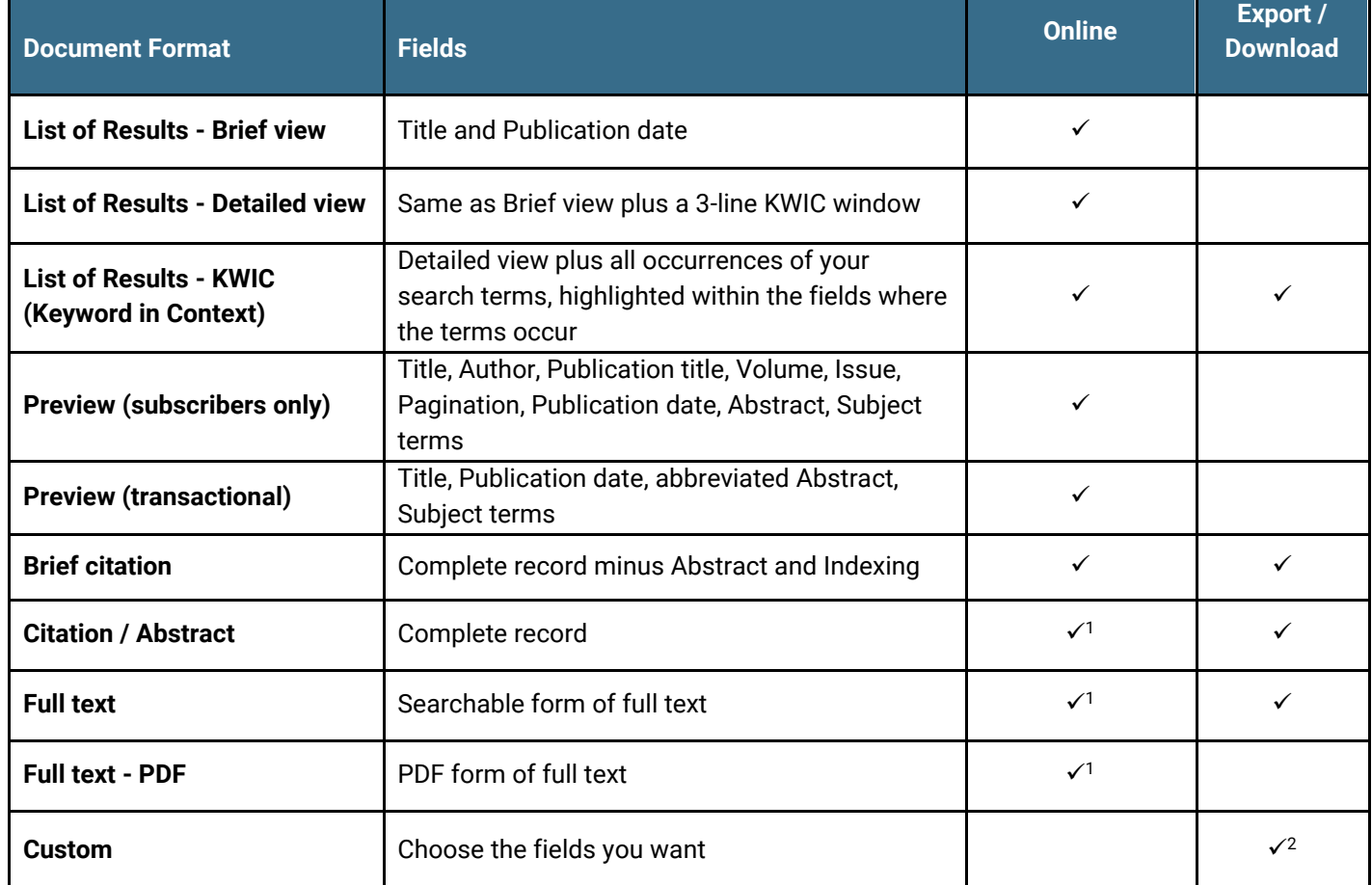

1 In Online-view mode, Dialog gives access to two Document Formats only: *Brief citation*, and the 'most complete' format available. Depending on the database, or the amount of data available for a record, the most complete format may be any one of *Citation*, *Citation/Abstract*, *Full text*, or *Full text – PDF*

<sup>2</sup> Custom export/download format is available in the following mediums only: HTML, PDF, RefWorks, RTF, Text only, XLS.

### **Terms & Conditions**

[Dialog Standard Terms & Conditions](http://media2.proquest.com/documents/proquestdialog_tc.pdf) apply.

Contact**: Dialog Global Customer Support** Email[: Customer@dialog.com](mailto:Customer@dialog.com) Within North America **1 800 334 2564** Outside North America **00 800 33 34 2564**

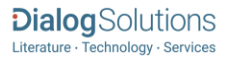